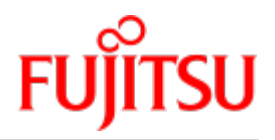

Fujitsu Server BS2000 SE Series

# Server Unit x86

Operating Manual

Valid for: SE700(B) / SE500(B) / SE300(B) (basic software V6.2A and higher) SE710 / SE310 (basic software V6.3A and higher)

Edition December 2019

### Comments… Suggestions… Corrections…

The User Documentation Department would like to know your opinion on this manual. Your feedback helps us to optimize our documentation to suit your individual needs.

Feel free to send us your comments by e-mail to: [bs2000services@ts.fujitsu.com.](mailto:bs2000services@ts.fujitsu.com)

## Certified documentation according to DIN EN ISO 9001:2015

To ensure a consistently high quality standard and user-friendliness, this documentation was created to meet the regulations of a quality management system which complies with the requirements of the standard DIN EN ISO 9001:2015.

### Copyright and Trademarks

Copyright © 2020 Fujitsu Technology Solutions GmbH.

All rights reserved.

Delivery subject to availability; right of technical modifications reserved.

All hardware and software names used are trademarks of their respective manufacturers.

The Xen® mark is a trademark of Citrix Systems, Inc., which manages the mark on behalf of the Xen open source community. The Xen® mark is registered with the U.S. Patent and Trademark Office, and may also be registered in other countries.

Novell and SUSE are registered brands of Novell, Inc. in the USA and other countries.

Linux is a registered brand of Linus Torvalds.

Windows® is a registered trademark of Microsoft Corporation.

The Linux-based basic software M2000, X2000, and HNC which is installed on the Management Unit, Server Unit x86, and HNC contains Open Source Software. The licenses for this can be found in the LICENSES directory on the relevant installation DVD.

# **Table of Contents**

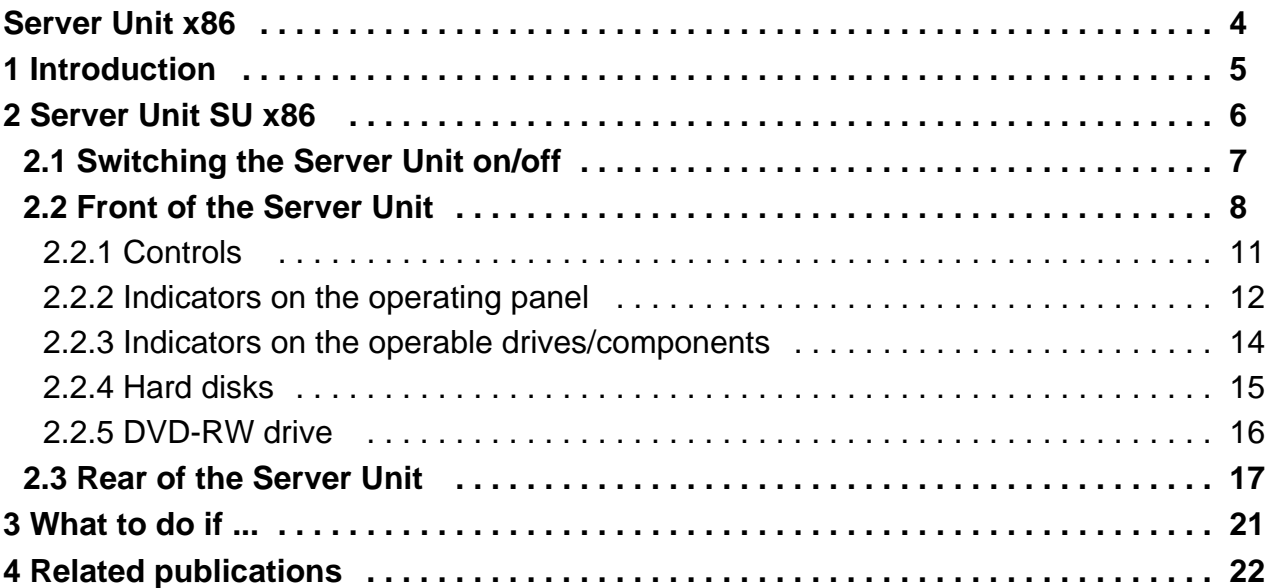

# <span id="page-3-0"></span>**Server Unit x86**

# <span id="page-4-0"></span>**1 Introduction**

With the FUJITSU Server BS2000 SE Series (SE servers), FUJITSU offers a server infrastructure which consists of two server lines.

Depending on requirements, an SE server contains all the system components needed for operation as an overall application:

- /390-based BS2000 Server Unit
- x86-based Server Units with BS2000 guest systems, SU300 also with Linux or Windows guest systems as an option
- x86-based Application Units for operating Native or hypervisor systems (e.g. Linux, Windows, VMware, OVM, etc.)
- Shareable tape and disk periphery
- A high-speed, server-internal infrastructure to connect the components with each other and with the customer LAN or SAN.

#### **Information on the hardware lifecycle of the FUJITSU Server BS2000 SE Series (Changes since the last edition of the manual)**

With the hardware lifecycle of the SE Series, the hardware basis for the Server Unit x86, the Management Unit and the HNC has been renewed several times. If the following generations are not identified by their own designations (e.g. SU300 -> SU300B -> SU310), the generations are identified by a subsequent Mx with  $x = 1,2,3,...$ : MU M2, MU M3, HNC M2, HNC M3 etc. The generation M2 is supported as of SE V6.2A, the generation M3 as of version 6.3A04.

The changes in the manuals are mainly due to these new hardware lifecycle generation models. Any differences to the previous models regarding structure and operation are described in detail.

#### **Information on using the manual**

The Operating Manual consists of a number of modules and describes the features and hardware components of the FUJITSU BS2000 servers of the SE series. Users should read the operating manuals carefully in order to obtain optimal performance from the SE server.

This manual describes the hardware component Server Unit x86 and complements the Basic Operating Manual [\[1\]](#page-21-0). You will find a comprehensive introductory chapter in the Basic Operating Manual. The chapters "Important notes" on SE server operation and "Environmental protection and service" are contained only in the Basic Operating Manual.

In the following, abbreviations are used to describe the SE server models and their components. These are explained in the introduction to the Basic Operating Manual [[1](#page-21-0)] in the section "Models, Names, Abbreviations".

## <span id="page-5-0"></span>**2 Server Unit SU x86**

This section describes the Server Units SU300 and SU310. SE300(B) is equipped with an SU300 as the first Server Unit. SE300, SE500 and SE700 can optionally be equipped with one or two additional Server Units SU300. SE310 is equipped with an SU310 as Server Unit.

Components and ports which are not used are not described below. **i**

In the SU x86 the base system X2000 enables BS2000 to execute (in Native mode or on BS2000 VMs). Optionally X2000 enables Linux/Windows systems to operate in parallel on XenVMs.

An SU300 occupies four height units (HUs) in the rack, an SU310 occupies two HUs.

#### **Features**

- For SU300 16 models are available with up to 16 BS2000 processors. For SU310 there are 3 models with 4 processors (16 cores) each. Capacity on Demand permits temporary processor attachment.
- Depending on the model, the size of the main memory (for BS2000 and for the base system X2000) is 32 to 128 GB in the basic configuration. These models can be enhanced to up to 512 GB (SU310) resp. 1504 GB (SU300) or 2912 GB (SU300B).
- For the input/output system the Server Unit contains two 2.5'' SAS (on SU310) resp. SATA (on SU300) hard disks, each with a capacity of 600 GB in size in the basic configuration, which are mirrored.
- The Server Unit contains a DVD-RW drive.
- Fibre Channels operating at 8 or 16 Gbps are available for connecting peripherals.
- At least one 4-port LAN card is connected on the Server Unit. The first two ports are used for the connection to the Net Unit, and the other two can, if required, be used for BS2000 applications. Optionally LAN controllers operating at 10 Gbps can also be used.
- Each Server Unit is equipped with 4 power supply units. 2 + 2 redundancy in 2 phases is thus guaranteed. If one phase fails completely, the Server Unit will continue to operate.

### <span id="page-6-0"></span>**2.1 Switching the Server Unit on/off**

Information on switching on and starting the SE server and on switching it off and shutting it down is provided in the "[Basic Operating Manual](#page-21-0)" [[1](#page-21-0)], "Switching the server on and off".

#### **Switching the Server Unit on**

Before the Server Unit is switched on, the status indicator lights up green (item 5 in [figure 2\)](#page-7-0).

**>** As the administrator, BS2000 administrator or a privileged operator, switch on the Server Unit using the SE Manager (menu *Hardware -> Units, Units* tab, *Switch on* symbol for the Server Unit), see the "Operation and Administration" manual [[5\]](#page-21-0).

The power-on indicator lights up green. The Server Unit switches on, conducts a system test and starts X2000.

If automatic IPL is configured for BS2000, the BS2000 system (Native or as a VM2000 monitor system) is also started with the configured settings.

If automatic startup is configured for XenVMs, these systems are also started.

#### **Switching the Server Unit off**

Before the Server Unit is switched off, the On/Off switch / status indicator lights up green, and after the Server Unit has been switched off it no longer lights up (item 4 in [figure 2](#page-7-0)).

**>** As the administrator, BS2000 administrator or a privileged operator, switch off the Server Unit using the SE Manager (menu *Hardware -> Units, Units* tab, Switch off symbol for the Server Unit), see the "Operation and Administration" manual [[5\]](#page-21-0).

When the Server Unit is switched off, the BS2000 system is shut down properly taking into account the remaining runtime specified.

The "Power cable connected" status indicator (item 5 in [figure 2\)](#page-7-0) lights up green when the server is switched off but connected to the power supply (power cable connected).

This status indicator does not light up in the following situations:

- The Server Unit is switched off and not connected to the power source.
- The Server Unit is switched on and operating normally.

## **2.2 Front of the Server Unit**

<span id="page-7-0"></span>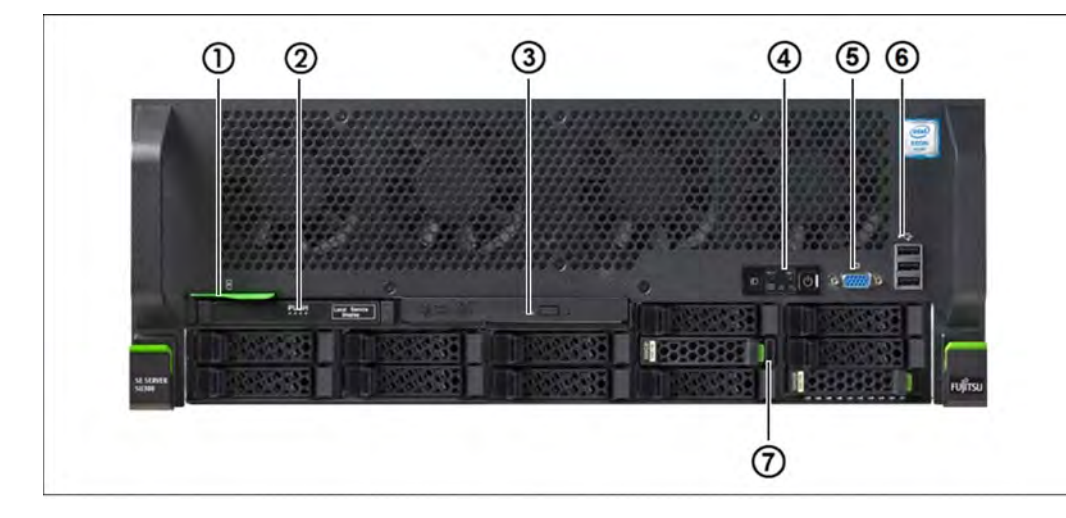

#### Figure 1: Server Unit SU300 (front)

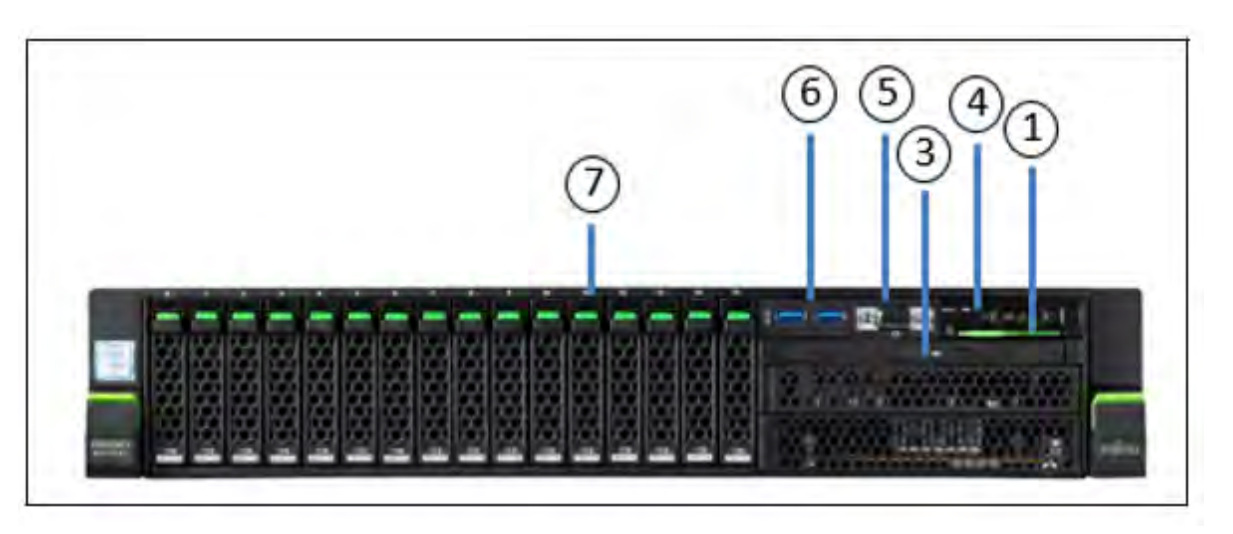

Figure 2: Server Unit SU310 (front)

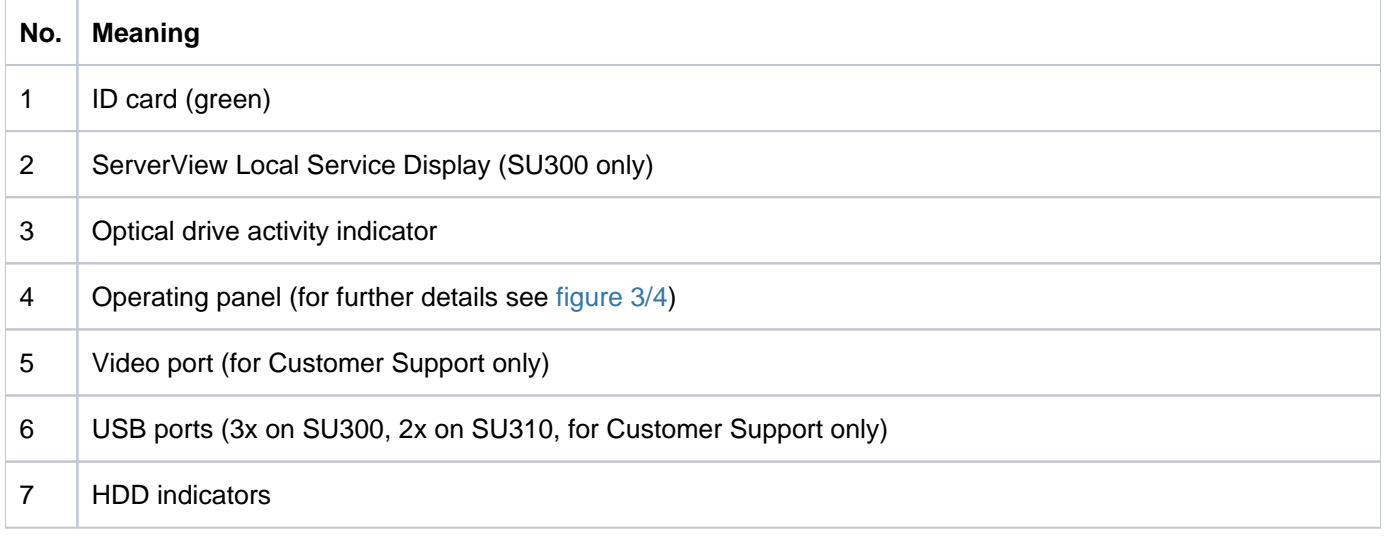

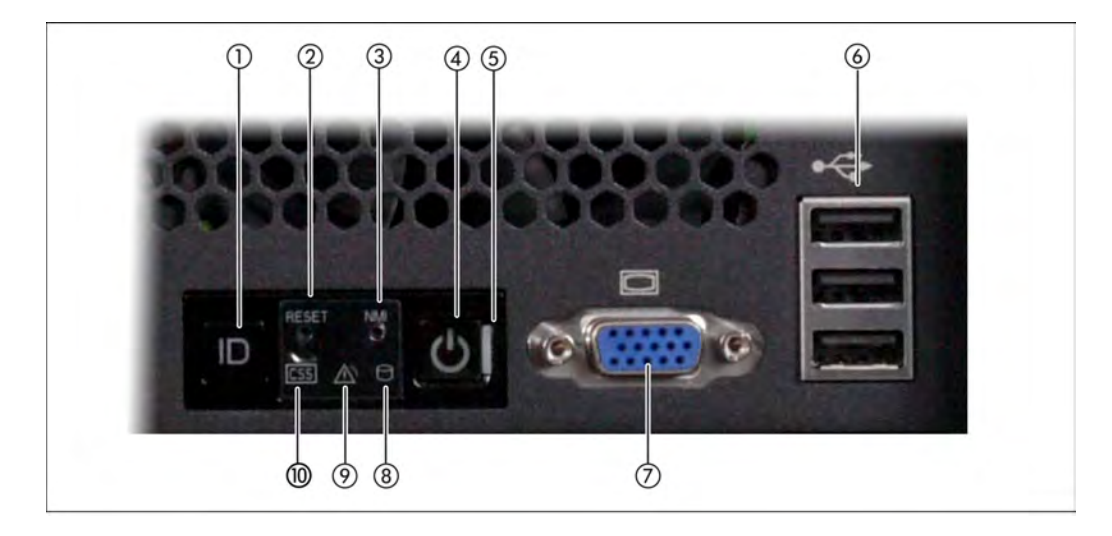

Figure 3: Front - Detailed view: Operating panel

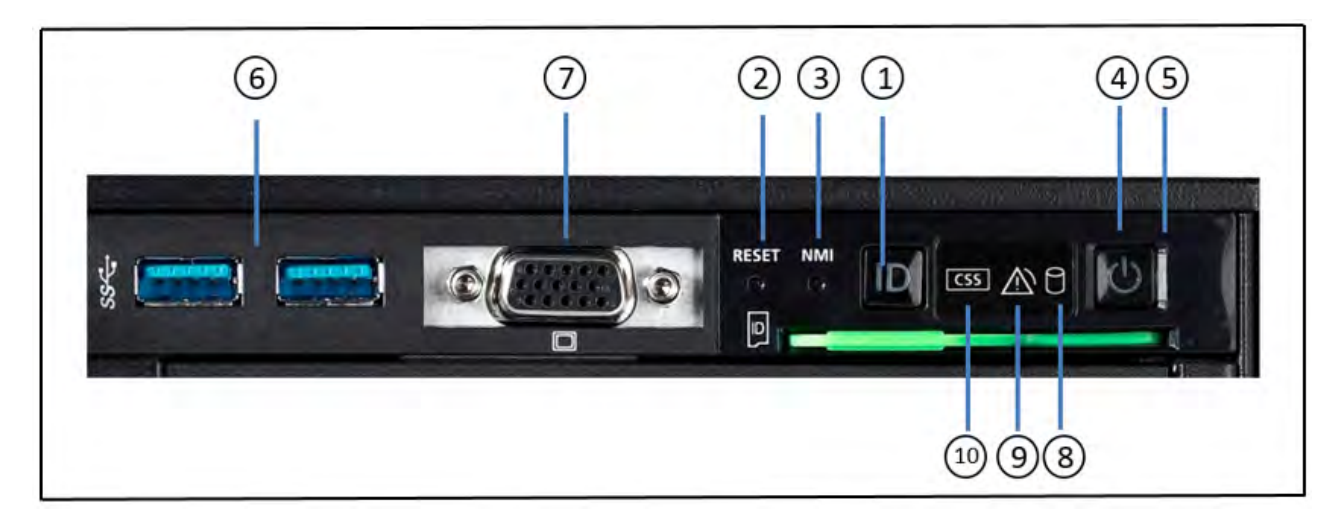

Figure 4: Front - Detailed view: Operating panel

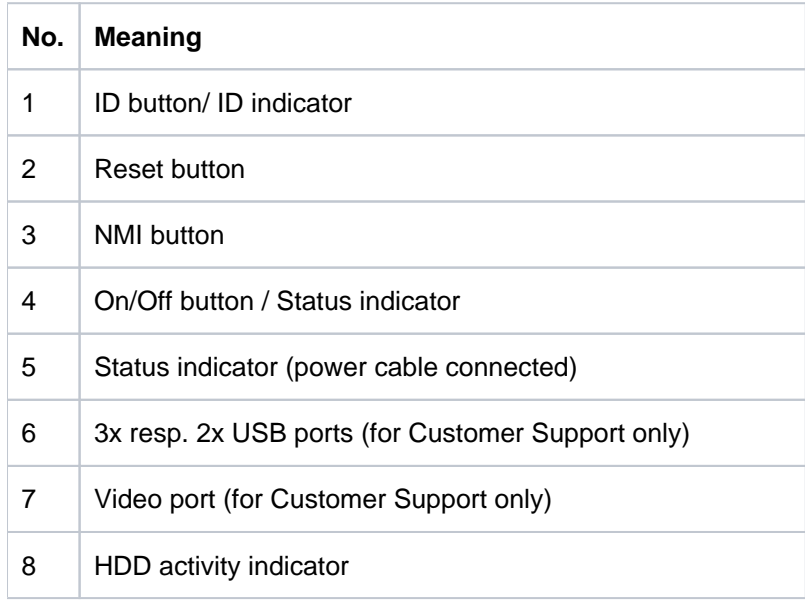

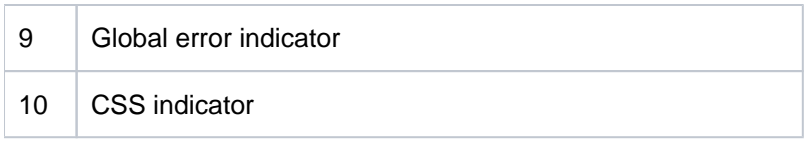

### **ID card**

You can pull the ID card (see figure  $1/2$ ) out and push it in again as far as it will go.

The ID card contains various system information, e.g. product name, serial number, MAC addresses and DNS name.

### <span id="page-10-0"></span>**2.2.1 Controls**

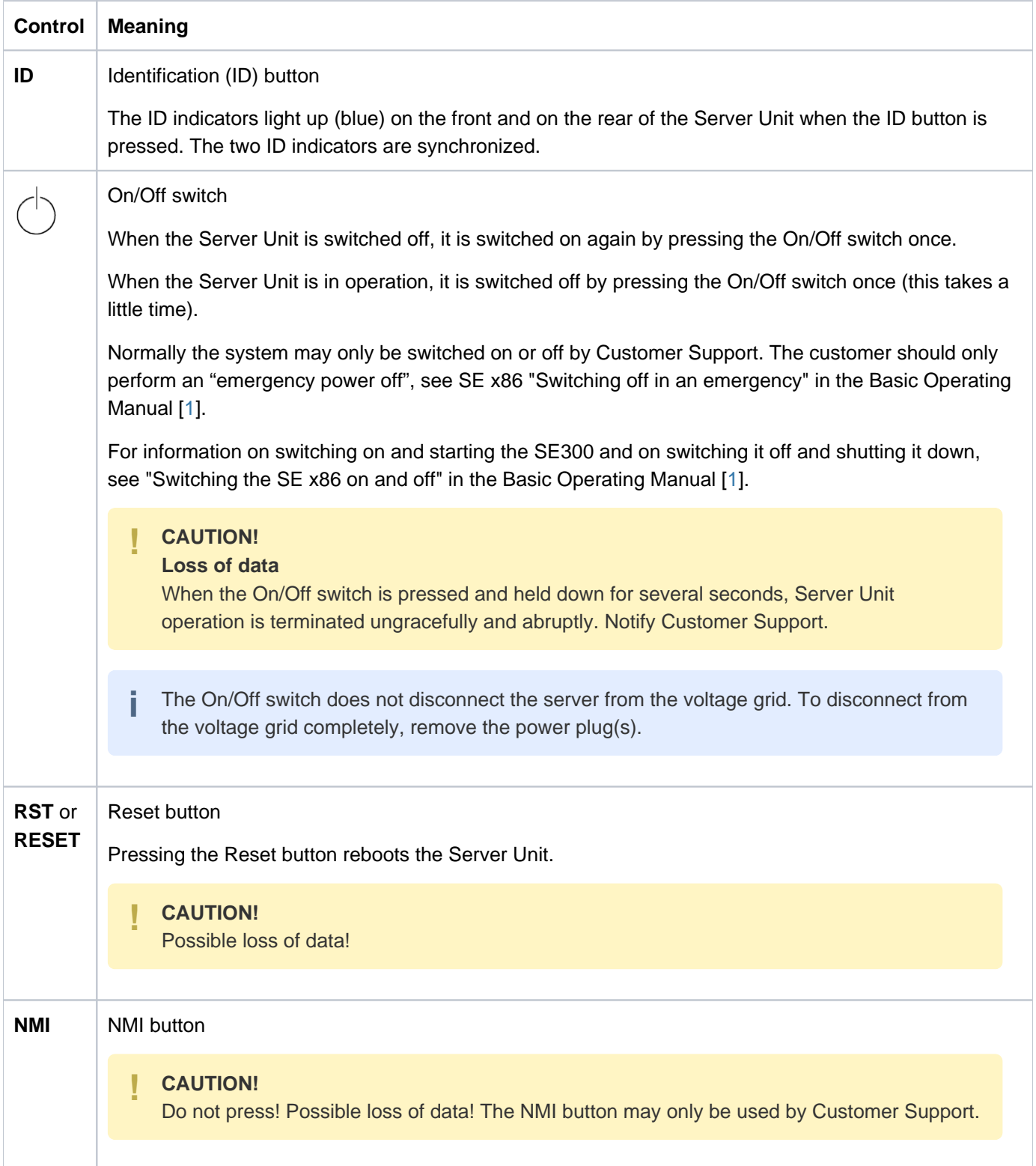

# <span id="page-11-0"></span>**2.2.2 Indicators on the operating panel**

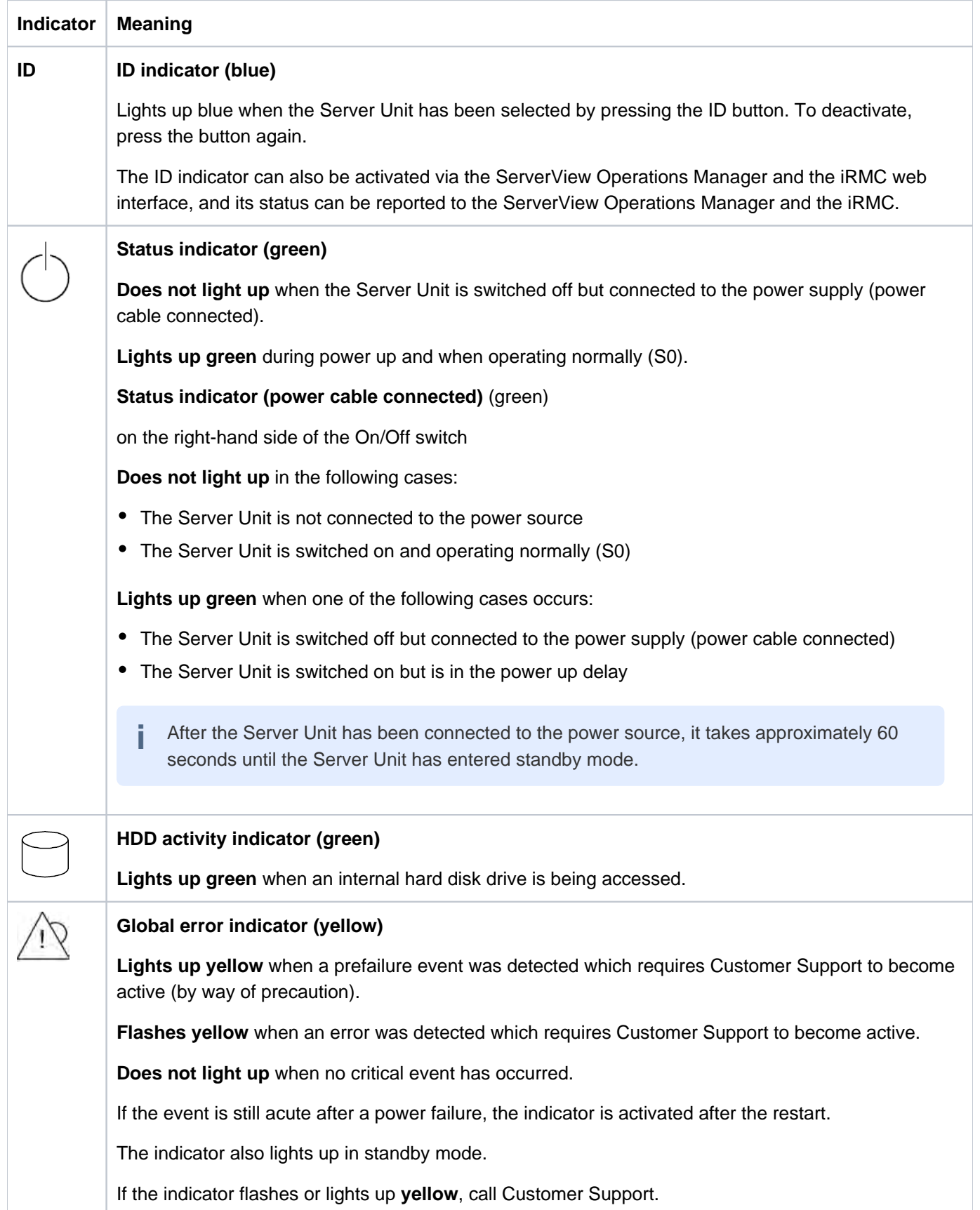

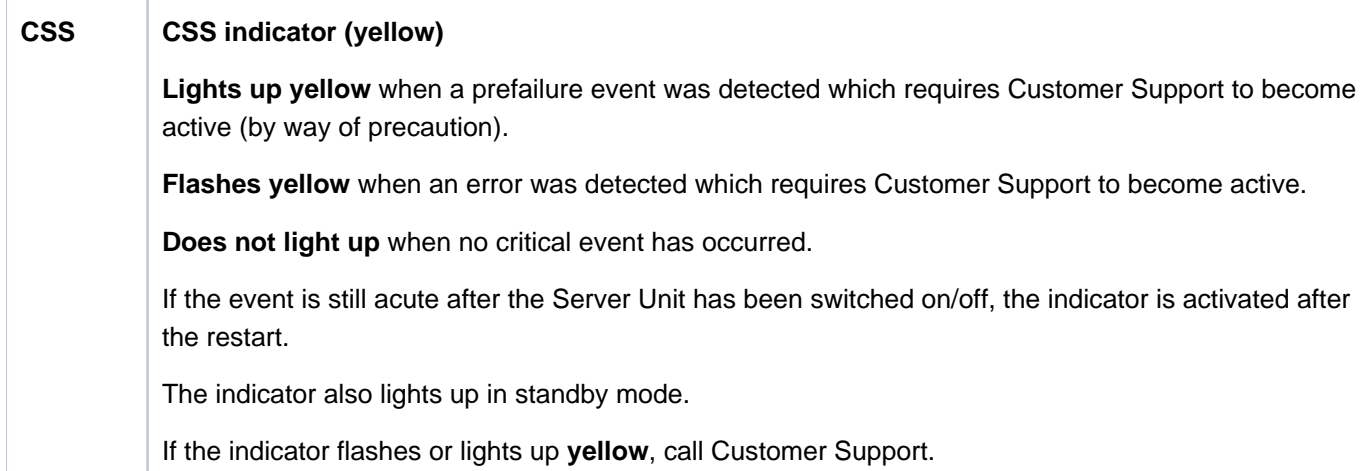

### <span id="page-13-0"></span>**2.2.3 Indicators on the operable drives/components**

### **Optical drive activity indicator**

Lights up green when the storage medium is accessed.

### **ServerView Local Service Display (not on SU310)**

A tray mechanism enables you to pull the ServerView Local Service Display out of the computer housing to read information. Press the front of the module to release the lock.

You can also swing the ServerView Local Service Display out of its normal position at an angle of 120°. This makes it easier to read the information when the Server Unit is located high up in the rack.

#### **CAUTION!**

**!**

If a fault occurs, please contact Customer Support.

### **2.2.4 Hard disks**

<span id="page-14-0"></span>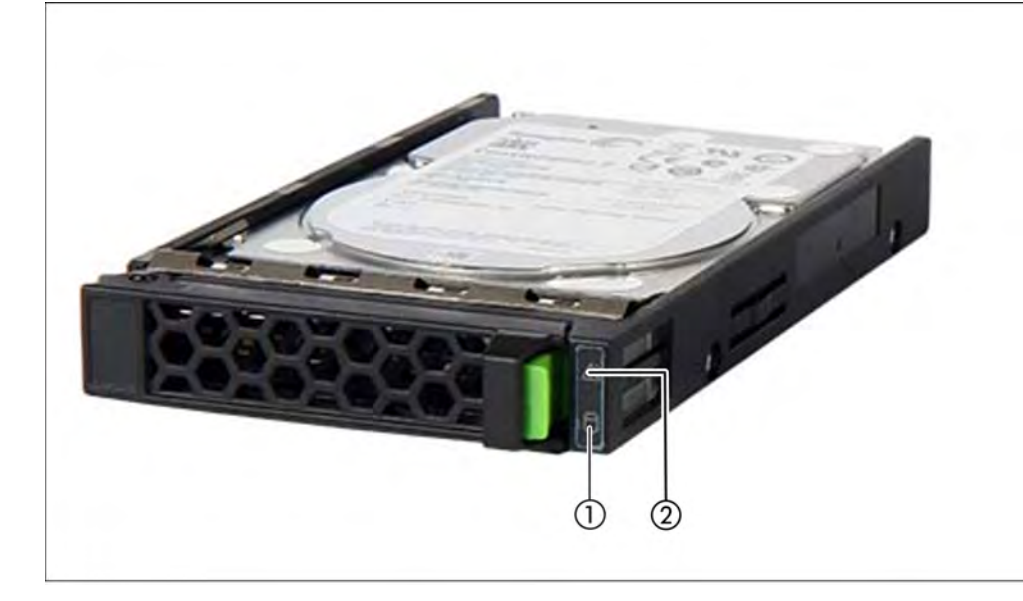

Figure 5: Indicators on a hot-plug HDD module

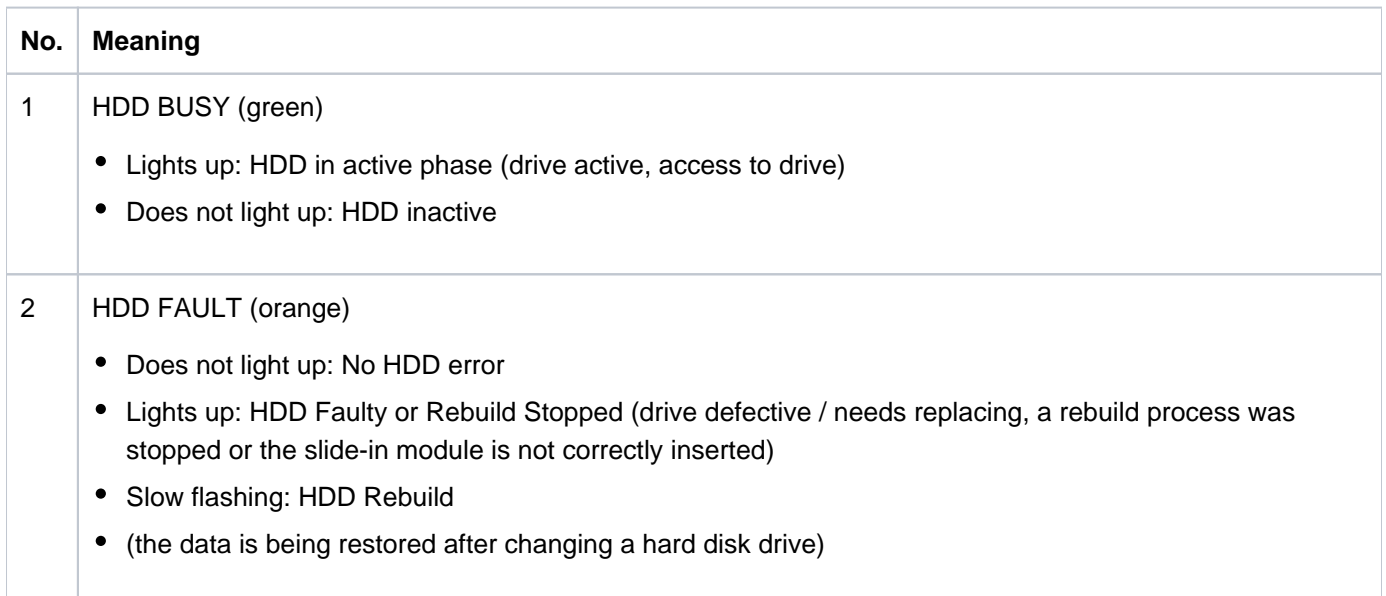

If a hard disk drive continuously indicates an error, the drive should be replaced by Customer Support as soon as possible. In this case call Customer Support.

### <span id="page-15-0"></span>**2.2.5 DVD-RW drive**

The DVD-RW drive enables you to read digital data which is stored on a data CD or data DVD (CD-R or DVD-R for example).

You can also store digital data on a writeable CD or DVD.

This drive is used for:

- X2000: providing an update (administrator or Customer Support)
- $\bullet$ BS2000: installing a BS2000 emergency system (administrator or Customer Support)
- BS2000: updating BS2000 via EMFILE (administrator)  $\bullet$
- $\bullet$ BS2000: data transfer between BS2000 systems via EMFILE (customer/administrator)
- BS2000: creating a BS2000 EMFILE on CD/DVD directly from the BS2000 system (customer/administrator)

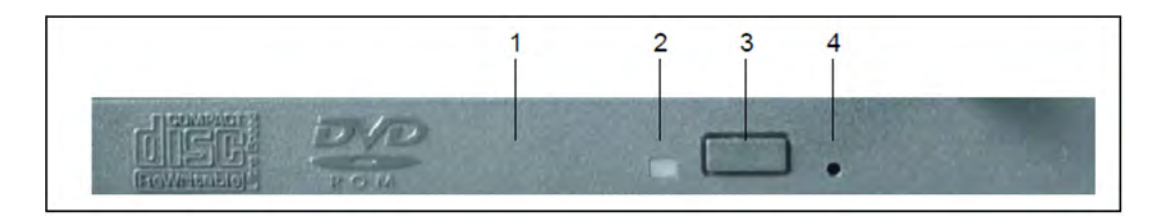

Figure 6: DVD-RW drive: front view

**i**

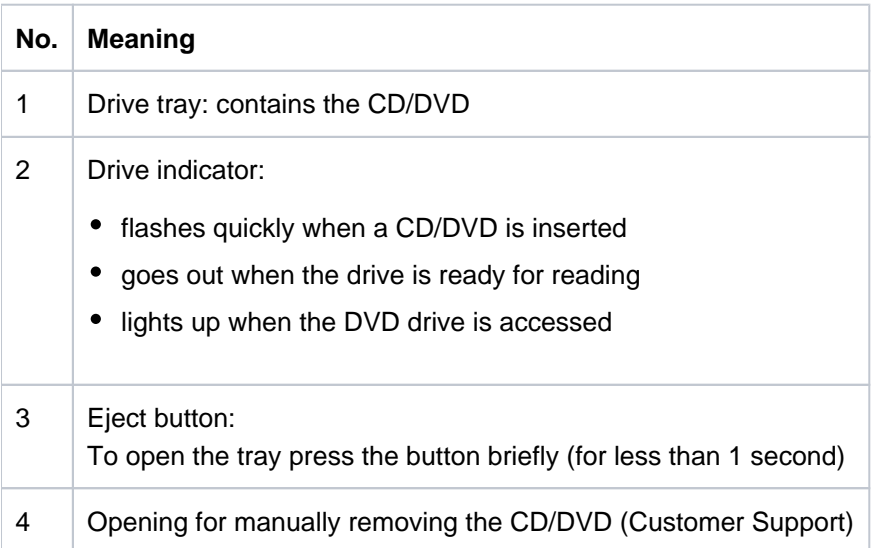

- After the CD/DVD has been inserted, the medium/drive must still be assigned for BS2000 operation by using BS2000 commands (/ATTACH-DEVICE or /CHECK-TAPE) (see the "Operation and Administration" manual [[5](#page-21-0)].
	- The device must be detached in BS2000 to permit it to be used in X2000 or for installation of the BS2000 emergency system.
	- When the drive indicator has gone out, the CD/DVD can then be ejected using /UNLOAD-TAPE (if the device is still attached in the BS2000 system) or by briefly pressing the eject button.

## <span id="page-16-0"></span>**2.3 Rear of the Server Unit**

## Rear of the SU300

### **Global error indicator and CSS indicator**

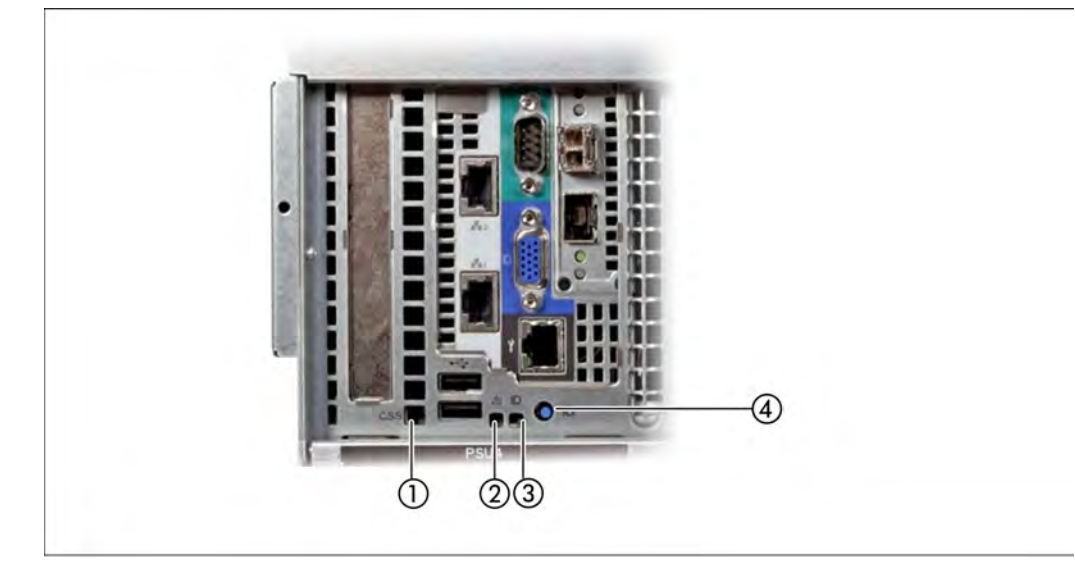

Figure 7: Global error indicator and CSS indicator, ID button and ID indicator

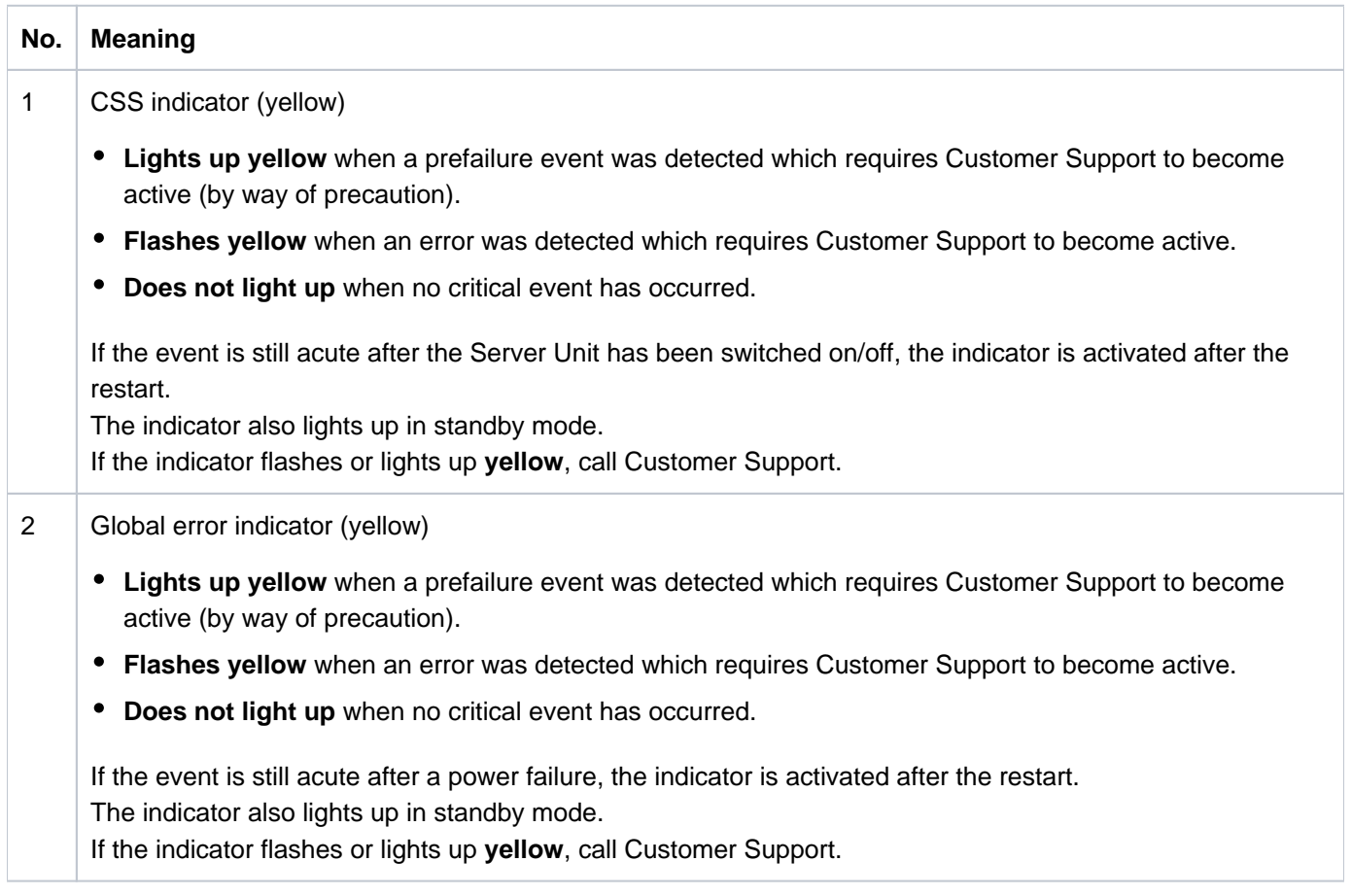

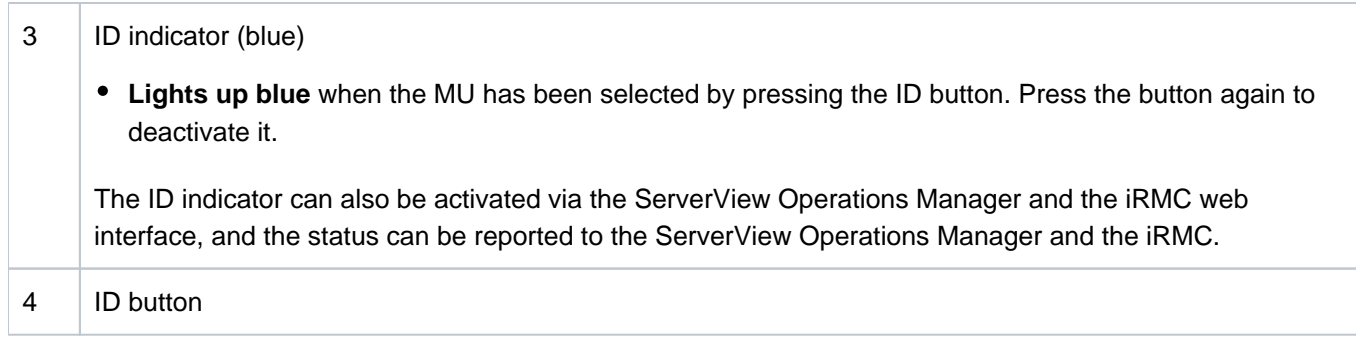

### **LAN ports**

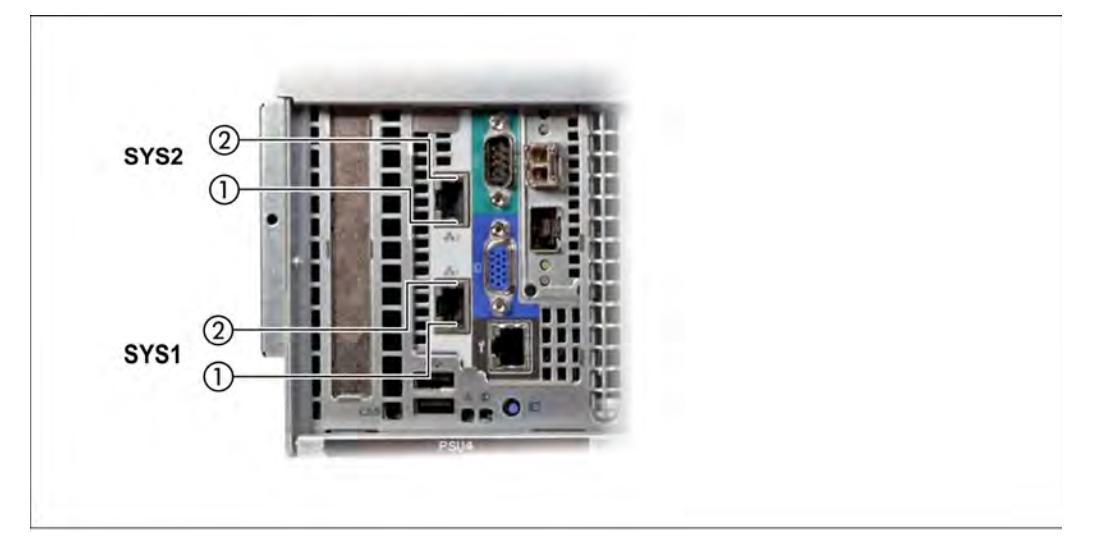

Figure 8: LAN indicators

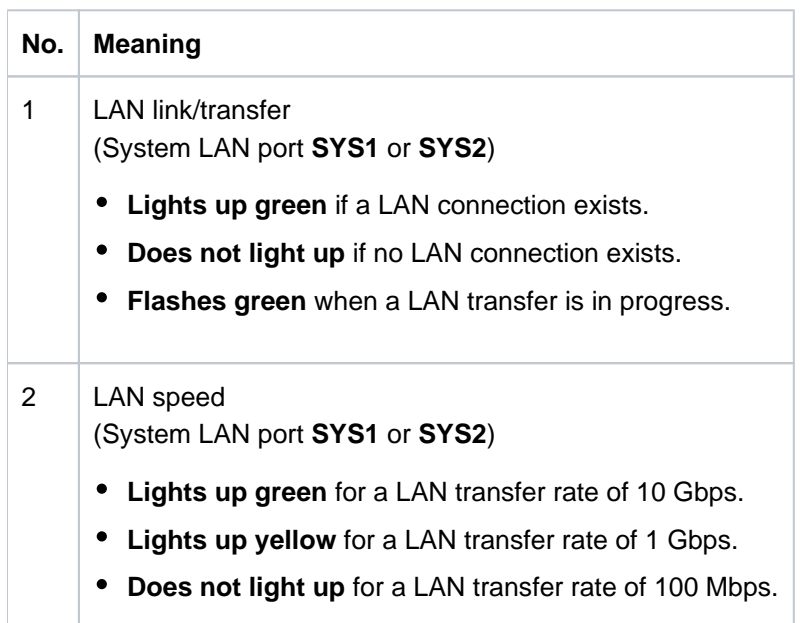

The MAC addresses entered on the green ID card refer to LAN #1 (SYS1) and #2 (SYS2).

The MAC addresses of LAN ports #3 (not used) and #4 (not used) are then the next two MAC addresses in ascending order. The green ID card is located on the front of the Server Unit, see item 1 in [figure 1/2](#page-7-0).

### **Indicators on the power supply units**

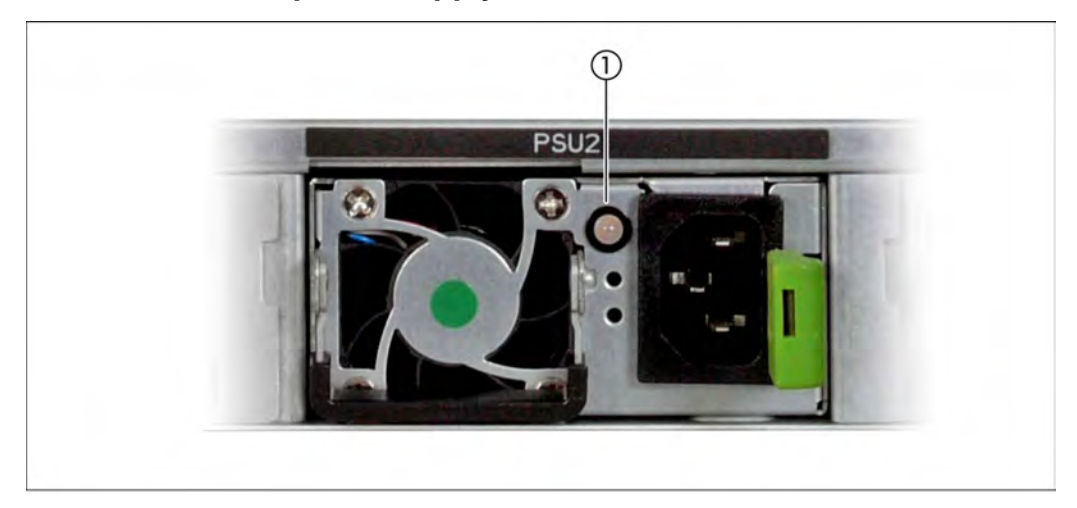

Figure 9: Indicators on the power supply units

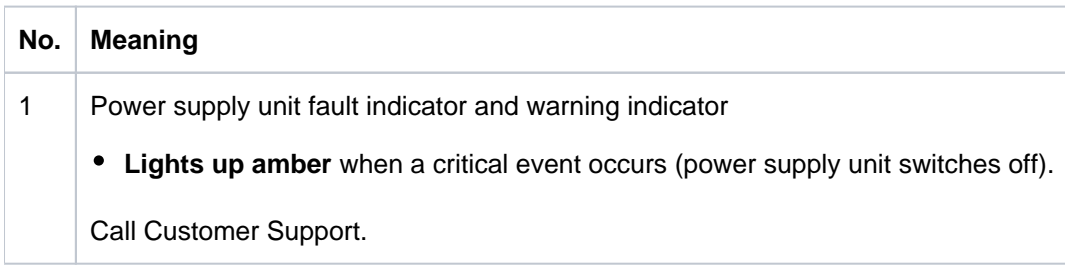

### **Assignment of the PCIe slots**

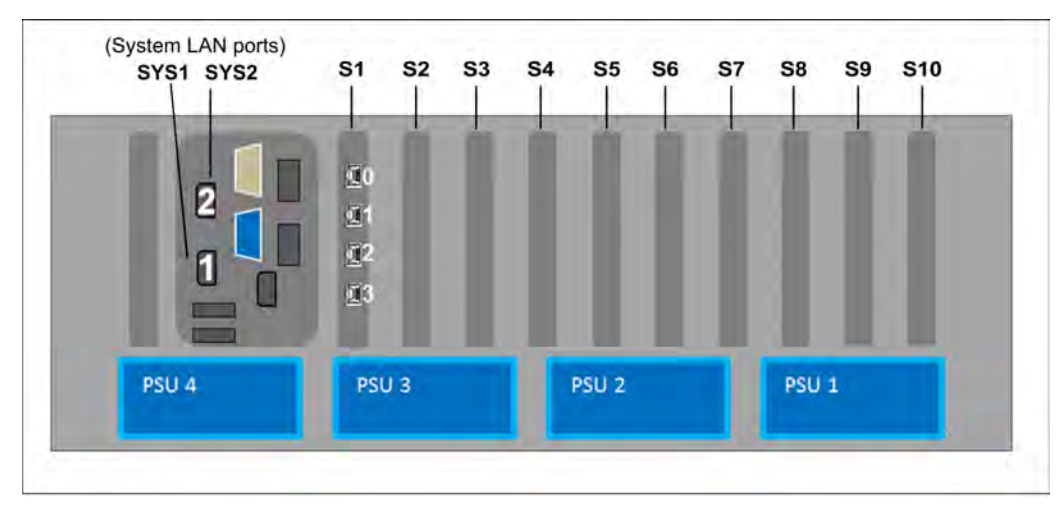

Figure 10: Principle of PCIe slot assignment at the rear of the device (SU300)

The figure shows the PCIe slots of an SU300 (SU300 M2):

- S1 is equipped with a 4-port LAN controller.
- In the figure, slots S2 through S10 are not equipped. Depending on the customer's wishes, the slots can be equipped with FibreChannel, LAN or (RAID) SAS controllers.

On models with mono processors (10A to 10F), only the PCIe-Slots S1 to S4 are available. The slots S5 through S10 can only be used with larger configuration.

They can optionally be upgraded with two further processor chips without changing the BS2000 performance so that additional Linux/Windows guest systems can be operated on XenVM and the full number of PCIe slots is also available.

# Rear of the SU310

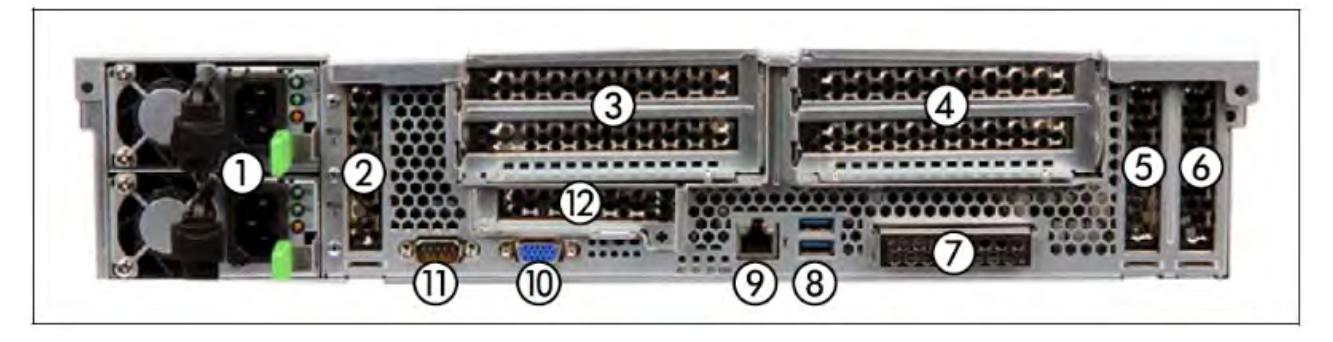

#### Figure 11: SU310 (rear)

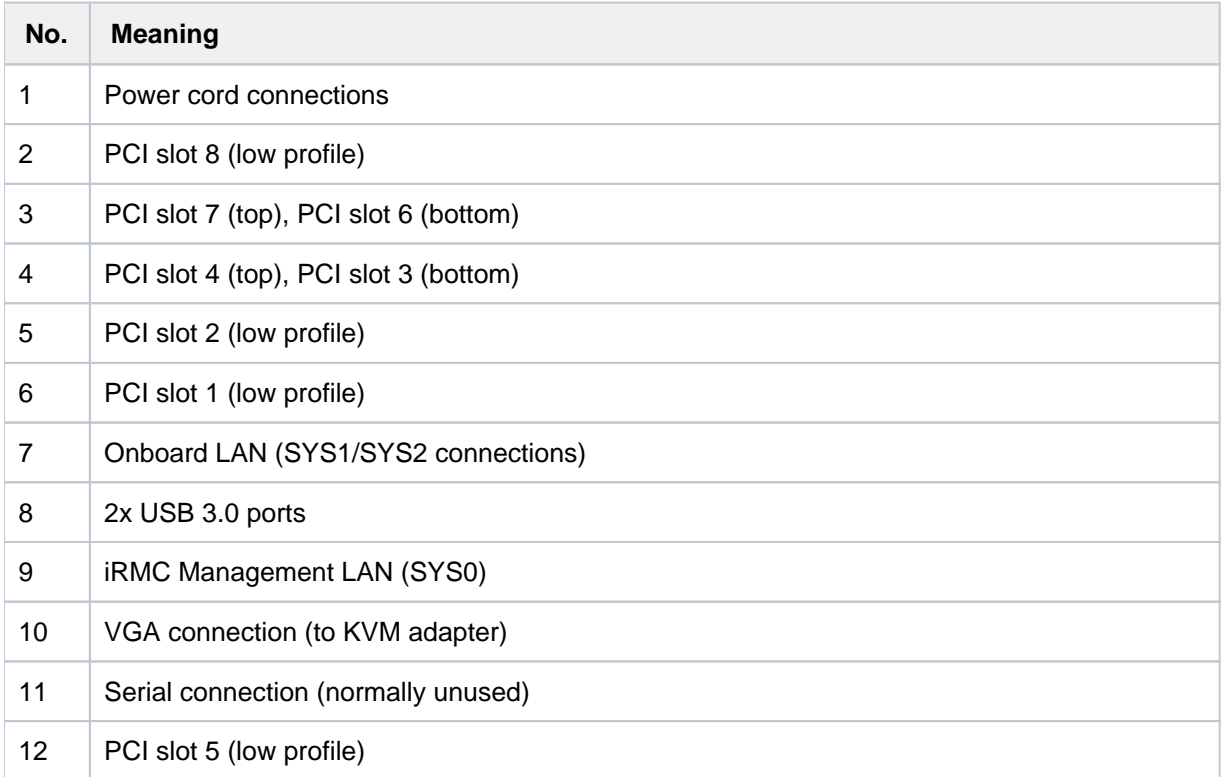

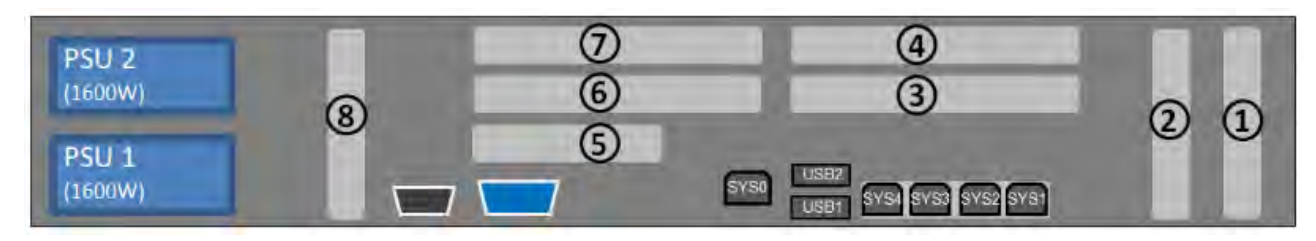

Figure 12: Principle of PCIe slot assignment at the rear of the device (SU310)

## <span id="page-20-0"></span>**3 What to do if ...**

In this chapter, you will learn how to perform a system dump and create diagnostic documentation for the base system X2000 when inexplicable system downtime occurs.

In the event of hardware faults the operating system will take the necessary recovery action autonomously. Customer Service is automatically informed by means of a Service Call and initiates repair measures, possibly in conjunction with the customer.

The SE Manager displays information on the hardware status of the Server Unit in the menu *Hardware -> Units*, Units tab.

#### **Performing a system dump**

#### Requirement

Logging into the SE Manager as administrator or a privileged operator.

- 1. In the menu Systems -> [<se server> (SE<model>) ->] <su-name> (SU3xx) -> BS2000 select the Operation tab (in VM2000 mode the tab must be selected on the monitor VM).
- 2. Perform the *BS2000 Dump IPL* action.

The memory dump stored by the DUMP program to disk or tape is required for error diagnosis.

The BS2000/VM2000 system must subsequently be reloaded by means of IPL.

Information on SLED operation is provided in the "Introduction to System Administration" manual [[8](#page-21-0)]. **i**

#### **Creating diagnostic documentation**

#### Requirement

Logging into the SE Manager as administrator or a privileged operator.

- 1. In the menu *Hardware -> Units* [ -> *<se server> (SE<model>)* ] -*> <su-name> (SU3xx) -> Service* select the Diagnostics tab.
- 2. Perform the *Create new diagnostic data* action.

The created diagnostic data file is a compressed tar archive and contains important logging, trace, and configuration files of the unit. You can download the diagnostic data file and send it to the Support Center for assessment.

## <span id="page-21-0"></span>**4 Related publications**

You can find the following BS2000 manuals on the manual server with the BS2000 documentation at <http://bs2manuals.ts.fujitsu.com>.

Other manuals, for example descriptions of the FUJITSU PRIMERGY and PRIMEQUEST servers, can be found on the general FUJITSU manual server at<http://manuals.ts.fujitsu.com>.

- [1] **FUJITSU Server BS2000 SE Series Basic Operating Manual**
- [2] **FUJITSU Server BS2000 SE Series Server Unit /390** Operating Manual
- [3] **FUJITSU Server BS2000 SE Series Server Unit x86** Operating Manual
- [4] **FUJITSU Server BS2000 SE Series Additive Components** Operating Manual
- [5] **FUJITSU Server BS2000 SE Series Operation and Administration** User Guide
- [6] **FUJITSU Server BS2000 SE Series Security Manual** User Guide
- [7] **FUJITSU Server BS2000 SE Series Quick Guide** User Guide
- [8] **BS2000 OSD/BC V10.0 Introduction to System Administration (SE Server)**

User Guide